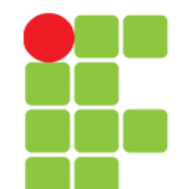

#### **X Window**

#### **Ambiente Gráfico**

**Instituto Federal de Educação, Ciência e Tecnologia do Triângulo Mineiro Prof. Edwar Saliba Júnior Agosto / 2017**

**Unidade 16 – X Window (Ambiente Gráfico)** 1/7

# **O que é o X Window?**

- É um sistema gráfico de janelas que roda em uma grande faixa de computadores, máquinas gráficas e diferentes tipos de máquinas e plataformas Unix;
- Pode tanto ser executado em máquinas locais como remotas através de conexão em rede.

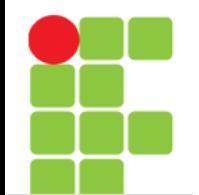

## **Organização**

- Em geral o ambiente gráfico X Window é dividido da seguinte forma:
	- O Servidor X É o programa que controla a exibição dos gráficos na tela, mouse e teclado. Ele se comunica com os programas clientes através de diversos métodos de comunicação;
	- O servidor X pode ser executado na mesma máquina que o programa cliente esta sendo executado de forma transparente ou através de uma máquina remota na rede;
	- O gerenciador de Janelas É o programa que controla a aparência da aplicação. Os gerenciadores de janelas (window managers) são programas que atuam entre o servidor X e a aplicação. Você pode alternar de um gerenciador para outro sem fechar seus aplicativos;
	- Existem vários tipos de gerenciadores de janelas disponíveis no mercado. Entre os mais conhecidos estão: Window Maker (feito por um brasileiro), o After Step, Gnome, KDE, twm (este vem por padrão quando o servidor X é instalado), Enlightenment, IceWm e etc.

## **Organização**

• A escolha do seu gerenciador de janelas é pessoal, depende muito do gosto de cada pessoa e dos recursos que deseja utilizar.

### **Iniciando o X**

- O sistema gráfico X pode ser iniciado de duas maneiras:
	- Automática Usando um gerenciador de seção como xdm, gdm ou wdm que apresenta uma tela pedindo nome e senha para entrar no sistema (login). Após entrar no sistema, o X executará um dos gerenciadores de janelas configurados;
	- Manual Através do comando startx ou xinit. Neste caso o usuário deve entrar com seu nome e senha para entrar no modo texto e então executar um dos comandos acima. Após executar um dos comandos acima, o servidor X será iniciado e executará um dos gerenciadores de janelas configurados no sistema.

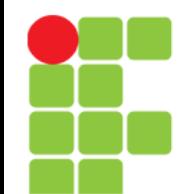

#### **Servidor X**

- O servidor X controla o teclado, mouse e a exibição dos gráficos em sua tela. Para ser executado, precisa ser configurado através do arquivo /etc/X11/xorg.conf, usando dpkg-reconfigure xserverxorg, ou usando o utilitário xf86cfg (modo texto);
- A finalização do servidor X é feita através do pressionamento simultâneo das teclas CTRL, ALT, Back Space. O servidor X é imediatamente terminado e todos os gerenciadores de janelas e programas clientes são fechados;
- CUIDADO! Sempre utilize a opção de saída de seu gerenciador de janelas para encerrar normalmente uma seção X11 e salve os trabalhos que estiver fazendo antes de finalizar uma seção X11. A finalização do servidor X deve ser feita em caso de emergência quando não se sabe o que fazer para sair de um gerenciador de janelas ou de um programa mal comportado.

### **Referências**

• GUIA FOCA GNU/Linux. Iniciante. Disponível em: <http://www.guiafoca.org/cgs/guia/inician te/ch-x11.html>. Acesso em: 06 ago. 2017.